**B** to B - Praxistools für Unternehmen und Freiberufler

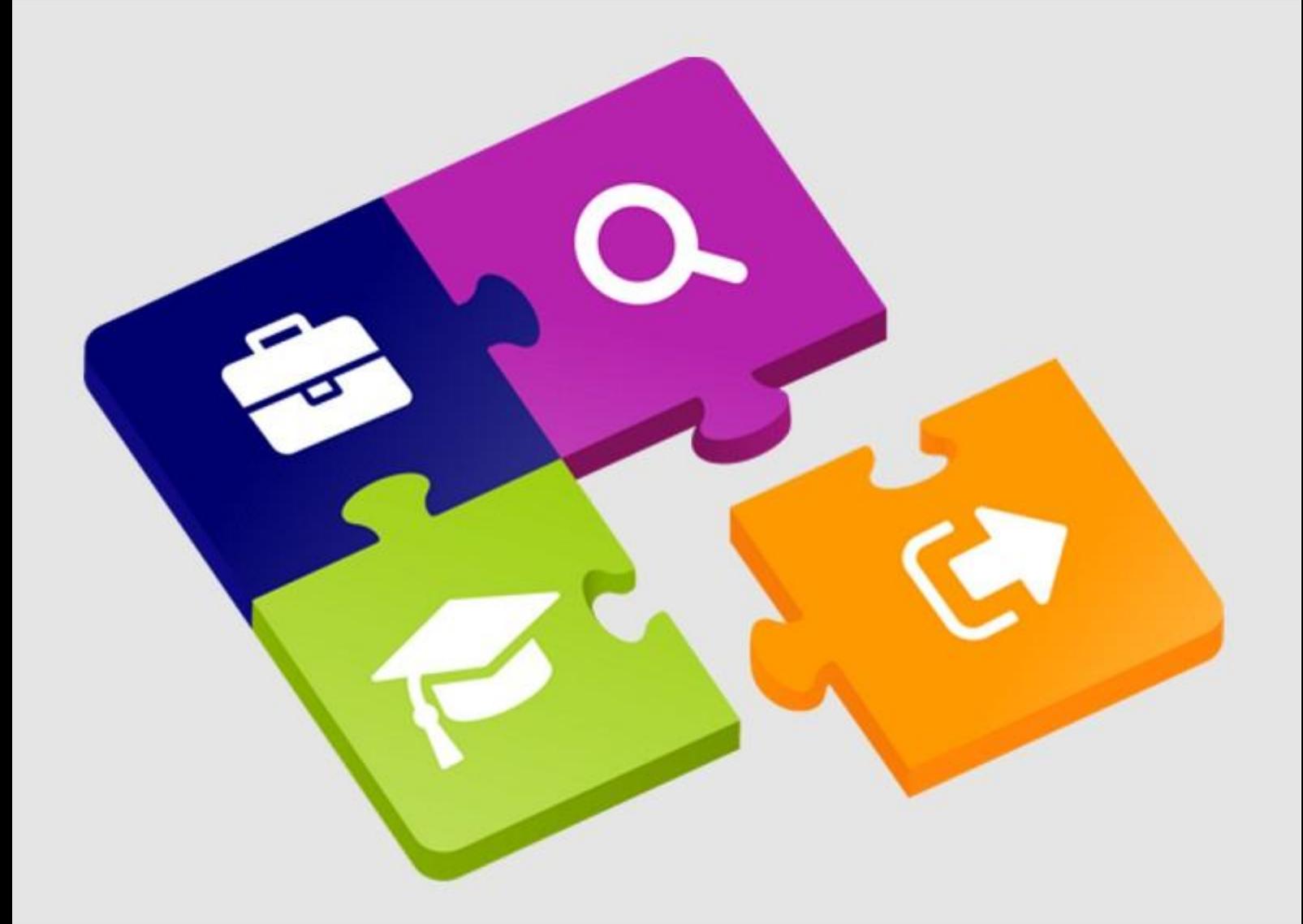

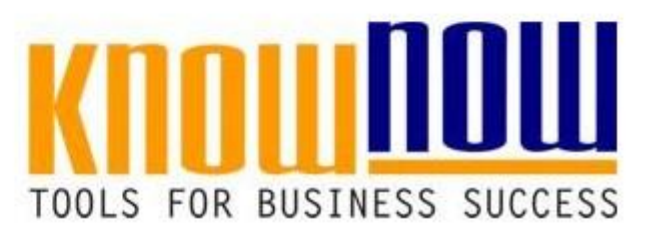

### **AA Erstellung Rechtskataster QM**

## **UseNOW** - TeachNOW - LearnNOW - FindNOW

- Sofort nutzbar: Auswählen Anpassen Anwenden
- In der Praxis erprobt und bewährt
- Im Tagesgeschäft sofort anwendbare Hilfsmittel
- · Aktuell durch regelmäßige Updates

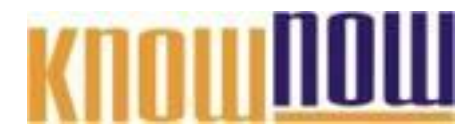

**1. Ziel und Zweck der Arbeitsanweisung** (wofür, warum) Ermittlung und Bereitstellung von relevanten gesetzlichen oder behördlichen Forderungen und deren Berücksichtigung in den Bereichen bzw. Prozessen, um beständig Produkte und Dienstleistungen zu liefern, die gesetzeskonform sind.

## **2. Anwendungsumfang der Arbeitsanweisung** (wo) **Ihr Vorteil als Know-NOW User:**

- Diese Anweisung gilt für die gesamte Wertschöpfungskette, d.h. von der
- Freie Nutzung kostenloser Tools und Experten-Links
- Tätigkeiten nach Auslieferung bzw. Leistungserbringung. Einrichtung und Nutzung eines Prepay-Kontos
- **3. Zuständigkeit** (wer) · Einsparungen durch attraktive Bonusprogramme

Qualitätssicherung zuständig.

## Kostenlos und unverbindlich registrieren unter

Anlage 3, Formular Rechtskataster

### www.know-now.de/join

**5. Mitgeltende Unterlagen**

Zum Beispiel: PESTEL-Analyse, Stakeholder-Analyse

#### **6. Anlagen**

Anlage 1, Suchfeldtabelle Anlage 3, Rechtskataster

Sie möchten sich über dieses und weitere TOOIS

# Siehe **Informieren?**

### **8. Änderungsverlauf** ... nutzen Sie unseren Tool-Online-Shop:

Ausgabestand Freigabe am Freigabe durch

### Registrieren und downloaden! Itsleitung

**9. Verteiler**

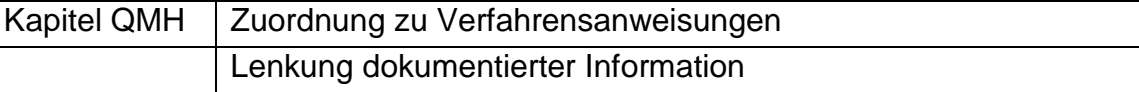

**10. Arbeitsbeschreibung:** Wie und womit wird die Tätigkeit durchgeführt?

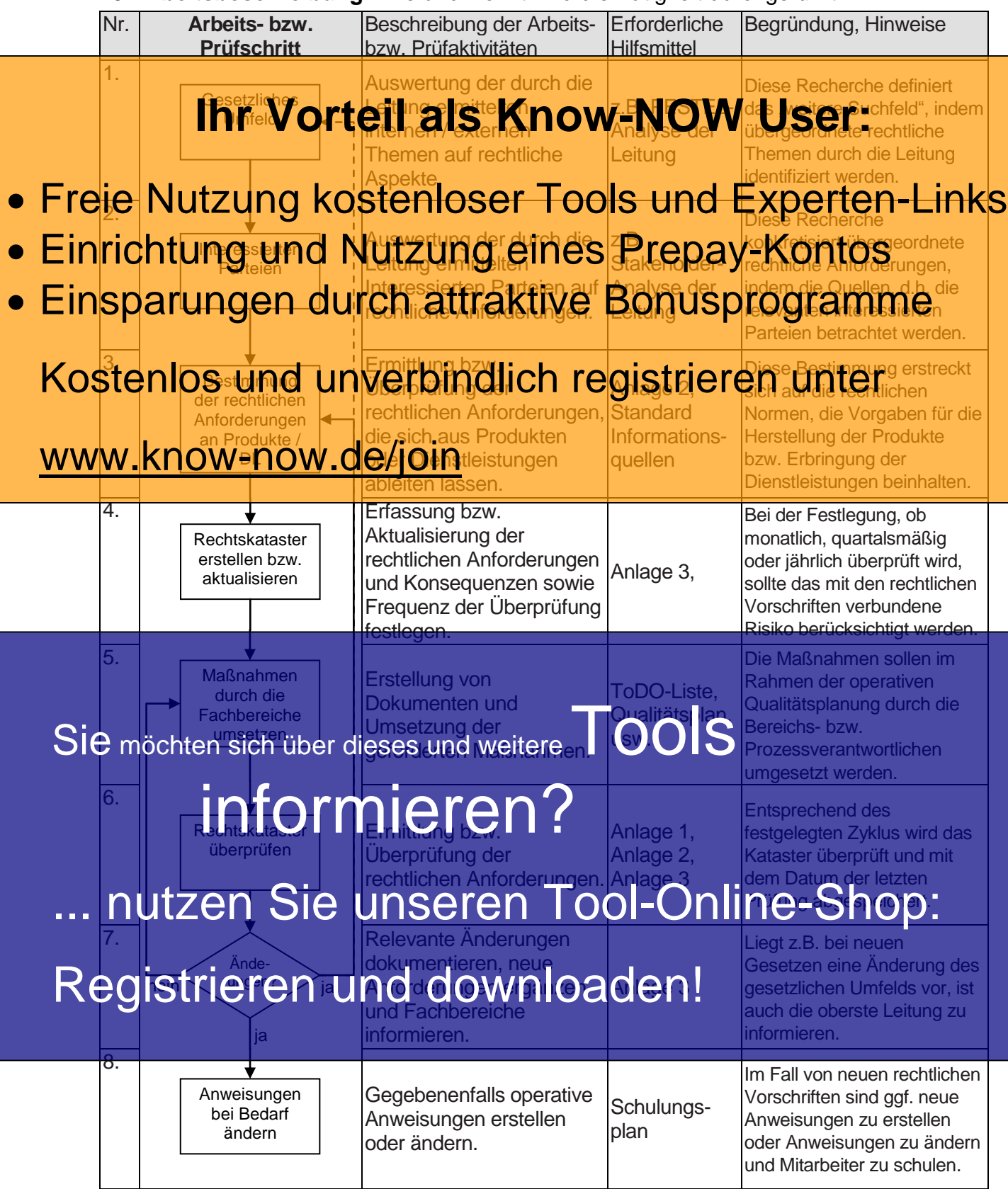

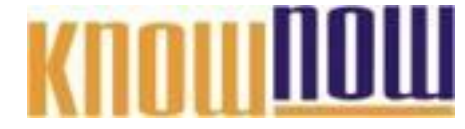

**Hinweise zur Nutzung der Arbeitsanweisung Erstellung Rechtskataster QM:**

Erläuterung grundlegender Begriffe zur Interpretation von rechtlich relevanten Vorschriften, die für eine Organisation verbindlich sein könnten:

### **Ihr Vorteil als Know-NOW User:**

**Gesetz:**

- Ein Gesetz ist eine Sammlung von allgemein verbindlichen Rechtsnormen, die in einem
- Freie Nutzung kostenloser Tools und Experien Staatlichen Werten
- **Einrichtung und Nutzung eines Prepay-Kontos**
- **Verordnung:** • Einsparung gen durch attraktive Bonusprogramme

nationale Regierung oder Verwaltungsstelle erlassen wird (= Gesetze im materiellen

#### Stran. Kostenlos und unverbindlich registrieren unter<br>Es ist in vielen Bereichen gängige Praxis, dass der Gesetzgeber Details - vor allem

technischer Art und solche des Verwaltungsvollzuges - nicht selbst regelt, sondern die wwww.know-now. de/join ergänzenden Rechtsverordnung zu tun.

Rahmen dagegen, steht der Begriff der Verordnung für eine bestimmte Form von Rechtsakten der EU, und zwar für solche Rechtsnormen, die unmittelbar (d.h. ohne weitere Umsetzung, etwa durch die Mitgliedstaaten) für und gegen jeden gelten.

### **Anordnung bzw. Vorschrift:**

Eine Anordnung ist im deutschen Verwaltungsrecht eine Anweisung eines Amtsträgers oder einer Behörde, die an eine juristische oder natürliche Person gerichtet ist. Absicht einer Anordnung ist die Aufforderung an den Adressaten, eine Handlung auszuführen oder zu unterlassen. Der Adressat ist rechtlich an die Anordnung  $\mathbf{e}$ shöchte Sie möchten sich über dieses und weitere Tools Siemächten sich über dieses und weitere

### Behördliche **Auflage:** Behördlich Michael Manner Conner Nebenbestimmung zu einem

Verwaltungsakt und andererseits ein selbstständiger Verwaltungsakt. In beiden Fällen wird vom Verwaltungsaktadressaten ein Tun, Dulden oder Unterlassen verlangt.

## ... inutzen Sie unseren Tool-Online-Shop:

vom Adressaten des Verwaltungsakts zugleich verlangt, einer Belastung

### nachzukommen, um die Begünstigung nutzen zu können, (= als Nebenbestimmung, z.B. Registrieren und downloaden!

**Einzelfallentscheidung:**

Einzelfallentscheidungen basieren auf Ermessensspielräumen von Entscheidungsträgern einer Behörde bei deren Entscheidungsfindung. Die mit Abstand größte Bedeutung hat das Ermessen im Verwaltungsrecht.

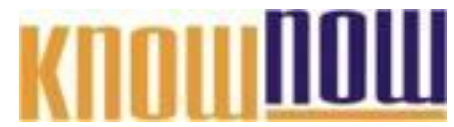

Eindeutig benannt werden die gesetzlichen und Anforderungen in den folgenden Abschnitten der DIN EN ISO 9001:2015:

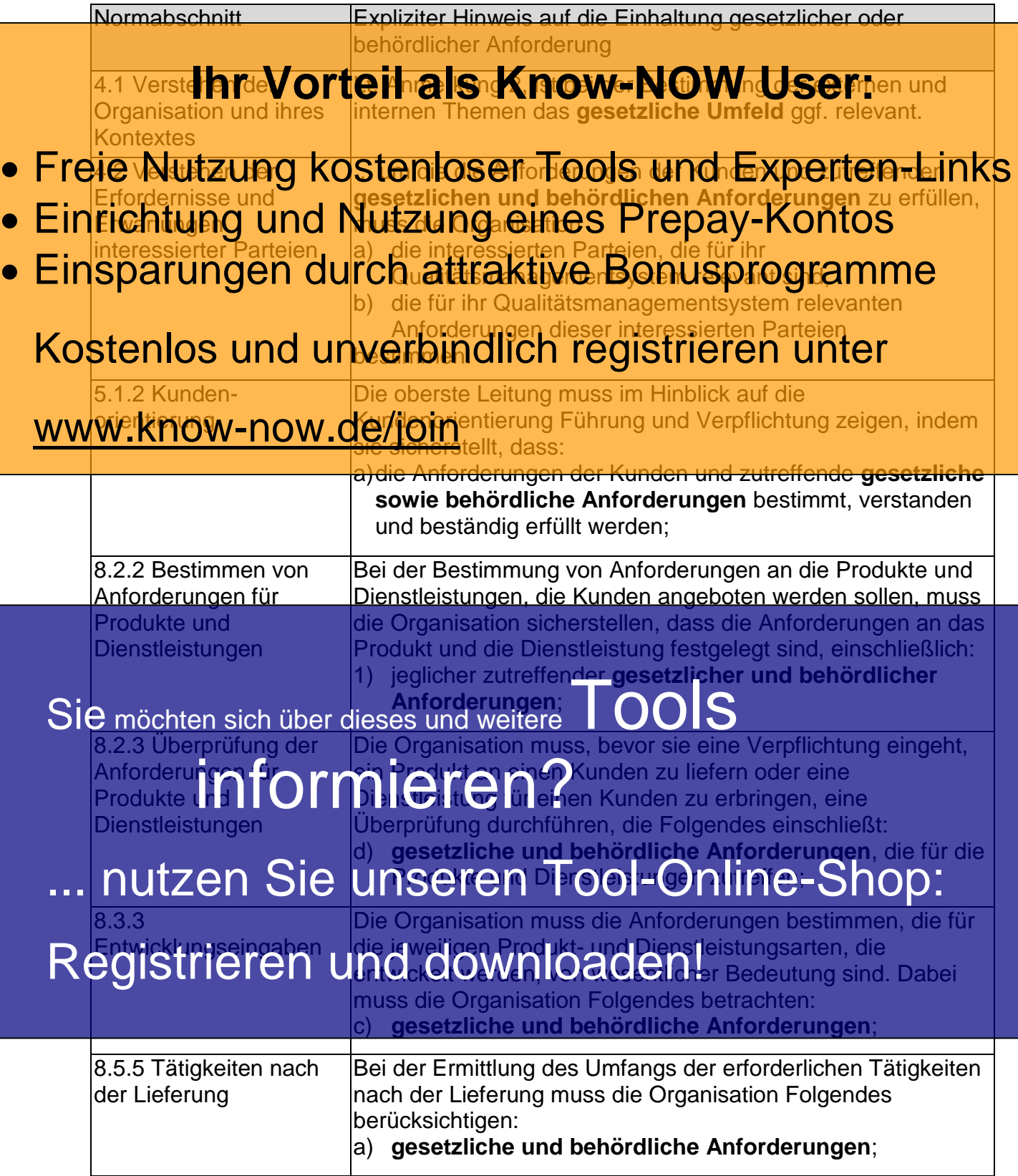

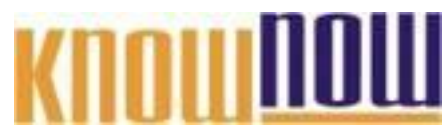

Anlage 1, Suchfeldtabelle: Gesetzliche Vorschriften Produktgruppe bzw. Dienstleistungskategorie:

### **Haupt-Prince Vörteil als Know-NOW User:**

Entwicklung,

Urheberschutz, Instruktionspflichten, ...

- Freie Nutzung kostenloser Tools und Experten-Links
- Einrichtung und Nutzung eines Prepay-Kontos
- Einsparungen durch attraktive Bonusprogramme

Lagerung: Verkehrssicherungspflichten, Umweltschutz, Brand-Kostenlos und unverbindlich registrieren unter

www.barbow-now.de/joingspflichten, ...

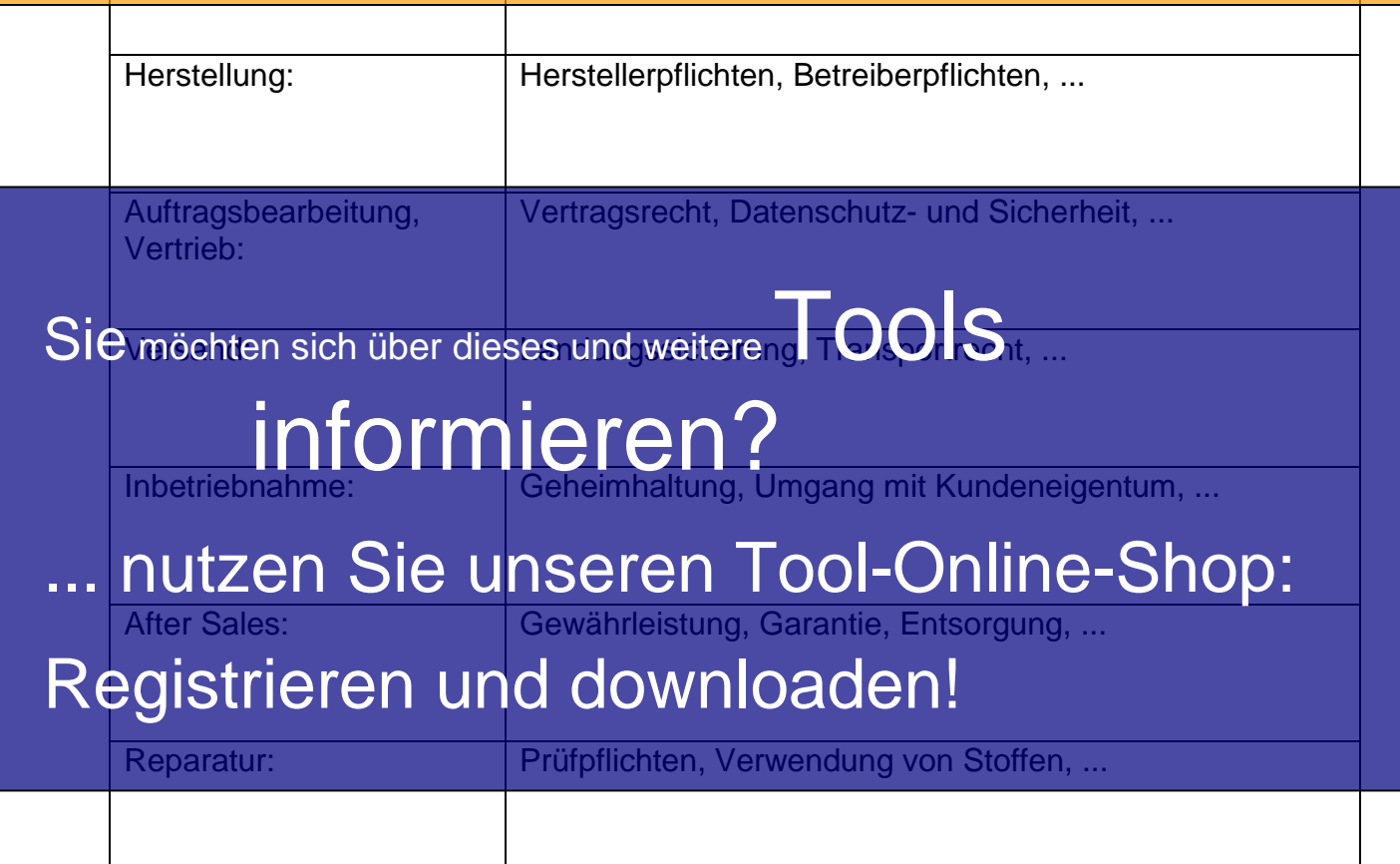

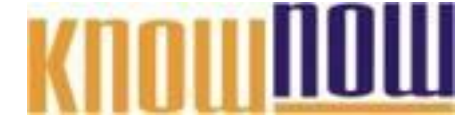

Anlage 2, Standard Informationsquellen zur Ermittlung rechtlicher Anforderungen:

Die Erstellung eines Rechtskatasters kann bei einer Vielzahl von externen Anbietern beauftragt werden. Die Angebote erstrecken sich vom kostenpflichtigen Zugriff auf eine Datenbank, einem Informationsservice, bis hin zum Rundum-Paket mit regelmäßigem **Update-SHop. Vorteihals Know-NOW tels Genstleister"** führt zu einer großen Anzahl an Angeboten.

- **Freie Nutzung kostenloser Tools und Experten-Links**<br>Nachfolgend finden Sie eine kleine Auswahl kostenfrei nutzbare Datenbanken bzw.
- Rechttprole um die Erstuhrzum Aflerung ser Rechtsport Kronteisung zu • Einrichtung und Nutzung eines Prepay-Kontos
- **EUR-Lex** Einsparungen durch attraktive Bonusprogramme

Das Portal ist frei zugänglich. Es enthält unter anderem Amtsblätter der EG, Richtlinien Kostenlos und unverbindlich registrieren unter EuGH und EuG im Originaltext.

Link:<http://eur-lex.europa.eu/browse/summaries.html?locale=de>

#### **Gesetze im Internet** www.know-now.de/join

Das Bundesministerium der Justiz und für Verbraucherschutz stellt hier nahezu das gesamte aktuelle Bundesrecht kostenlos im Internet bereit. Die Gesetze und Rechtsverordnungen können in ihrer geltenden Fassung abgerufen werden. Link: [https://www.gesetze-im-internet.de](https://www.gesetze-im-internet.de/)

#### **dejure.org**

Dieses kostenlose juristische Informationsportal umfasst eine Gesetzesdatenbank mit rund 300 Gesetzen. Trotz des zahlenmäßig geringen Umfangs der Gesetze deckt die Auswahl nach eigenen Angaben etwa 90% des typischen Recherchebedarfs ab (Sie Tuswahl nach eigenen Angaben etwa 90% des Tuschen).<br>Sie möchten sich über dieses und weitere Tools

Link: [https://dejure.org](https://dejure.org/)

### **openJur Inf** rmierer

Die Datenbank ist frei zugänglich und laut eigener Aussage unabhängig von politischen oder wirtschaftlichen Interessen. Mehr als 350.000 Gerichtsentscheidungen abrufbar.

## ...n[utzen Sie](https://openjur.de/) unseren Tool-Online-Shop:

Einietrioroph midigdrivmhopharhide Kammern dar Registrieren und <sup>ig</sup>downloaden der Kammern dar Registrieren und Handelskammern, dar Justizportale der

Bundesländer dar.

#### **Bsp.: Justiz-Online des Landes NRW**

Das Justizministerium des Landes NRW stellt Ihnen hier eine Auswahl der wichtigsten Gesetze des Bundes und der Länder kostenfrei zur Verfügung. https:// [http://www.lexsoft.de/cgi-bin/lexsoft/justizportal\\_nrw.cgi](http://www.lexsoft.de/cgi-bin/lexsoft/justizportal_nrw.cgi)

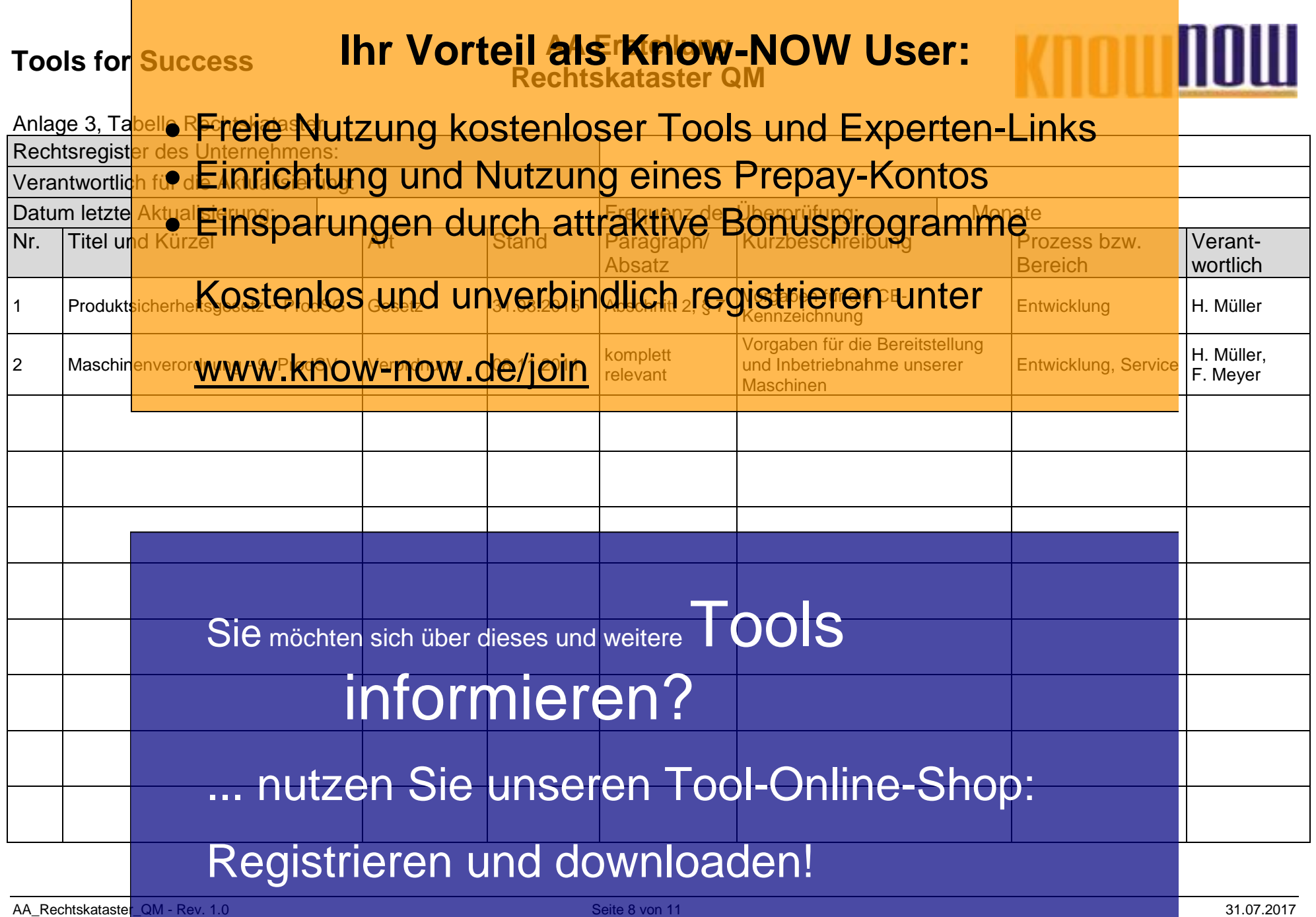

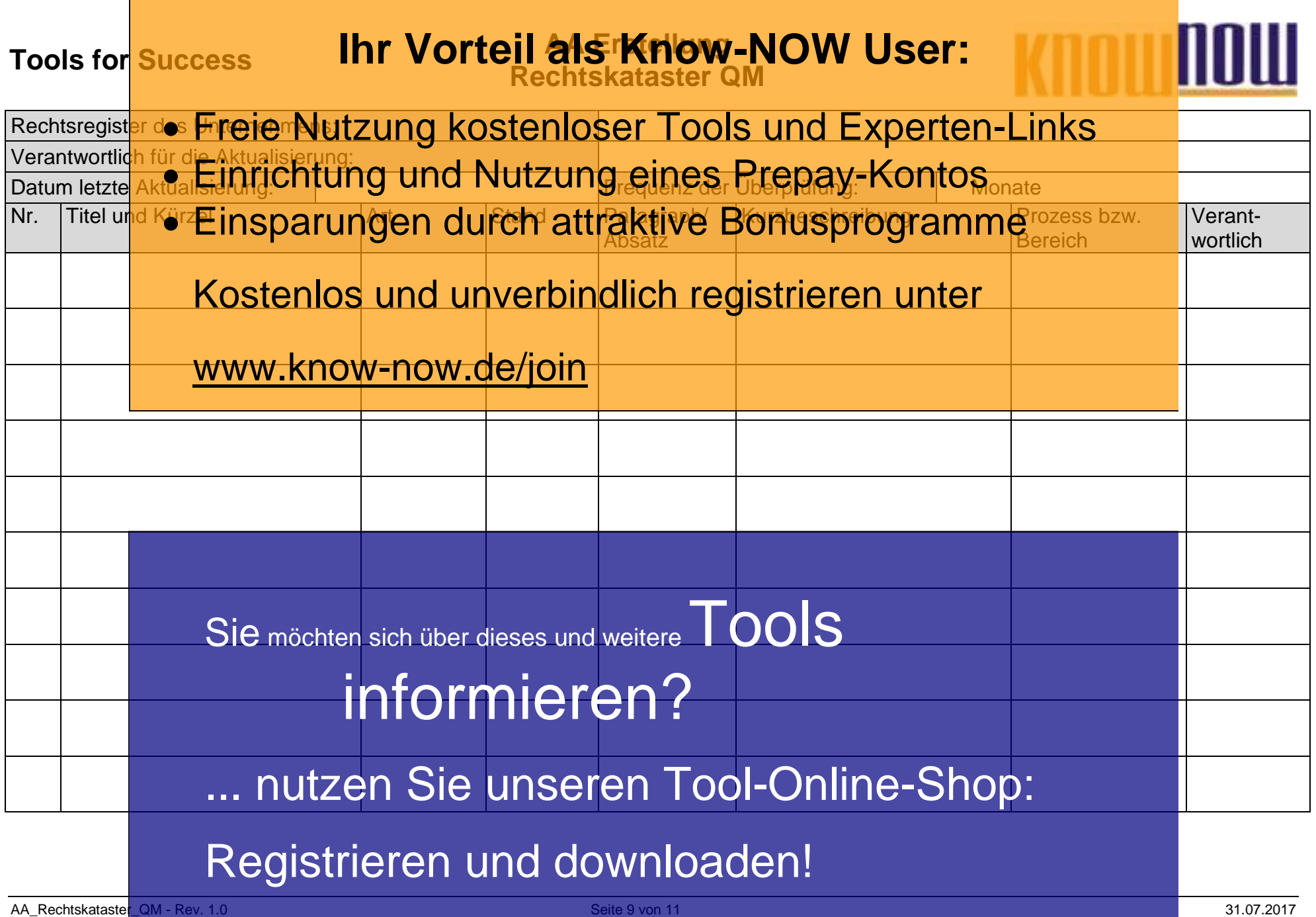

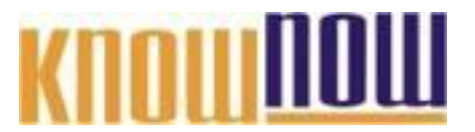

#### **Hinweise zur Anpassung des Dokumentes an die Organisation:**

Um das Tool an Ihre Dokumentenstruktur anzupassen, gehen Sie (hier am Beispiel der Version MS Office 2010 dargestellt) bitte folgendermaßen vor:

- 1. Aktivieren Sie in der Leiste "Start", Gruppe "Absatz" das Symbol "Alle anzeigen". Alternativ können Sie in der Leiste "Datei" auf "Optionen" klicken, im sich öffnenden Fenster "Anzeige" auswählen und das Häkchen bei "alle Formatierungszeichen anzeigen" setzen.
- 2. Löschen Sie nun zuerst das Textfeld mit dem Titel und danach die Grafik, indem Sie diese Objekte jeweils markieren und die Entfernen-Taste (Entf) betätigen.
- 3. Danach löschen Sie den verbliebenen Abschnittswechsel (oben), indem Sie diesen markieren und ebenfalls die Entfernen-Taste (Entf) betätigen.
- 4. Mittels "Doppelklick" auf die Kopf- oder Fußzeile können Sie diese nun öffnen und die Texte und deren Formatierungen entsprechend Ihren Wünschen gestalten.
- 5. Löschen Sie das Kopfzeilen-Logo wie vorher, indem Sie dieses markieren und die Entfernen-Taste (Entf) betätigen.
- 6. Ein neues Logo fügen Sie ein, indem Sie in der Leiste "Einfügen", Gruppe "Illustrationen" auf das Icon "Grafik" klicken und Ihre Datei auswählen.
- 7. Diese Hinweisseite entfernen Sie, indem Sie (ab dem letzten Seitenumbruch) alles markieren und die Entfernen-Taste (Entf) betätigen.
- 8. Das Dokument ist im Kompatibilitätsmodus (\*.doc) zu vorherigen Office-Versionen gespeichert. In der Leiste "Datei", können Sie das Dokument durch Betätigen der Schaltfläche "Konvertieren" in das aktuelle Format \*.docx umspeichern.

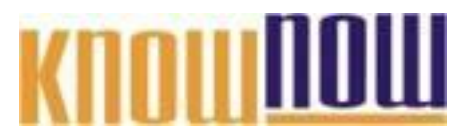

**Hinweis auf geschützte Abschnitte bei Nutzung als Formular:**

Das Dokument ist abschnittsbezogen als Formular geschützt, sodass Sie z.B. die Kontrollkästen oder Dropdown-Felder (im Sinne eines Formulars) am PC direkt anwählen und ausfüllen können. Es ist kein Kennwort festgelegt.

- Schutz entfernen in MS Office 2003: Symbolleiste "Formular" aktivieren und auf das "Schloss-Symbol" klicken.
- Schutz entfernen in MS Office 2010: In der Symbolleiste "Überprüfen" das Symbol "Bearbeitung einschränken" aktivieren. Daraufhin öffnet sich das Fenster "Formatierung und Bearbeitung". In diesem Fenster rechts unten auf die Schaltfläche "Schutz aufheben" klicken.

Wollen Sie die integrierte Funktionalität nicht nutzen, können Sie die Felder aus der Tabelle einfach entfernen.

#### **Nutzungsbedingungen von Fachinformationen:**

- (1) Für vorsätzliche oder grob fahrlässige Pflichtverletzungen haftet der Lizenzgeber. Dies gilt auch für Erfüllungsgehilfen.
- (2) Für Garantien haftet der Lizenzgeber unbeschränkt.
- (3) Für leichte Fahrlässigkeit haftet der Lizenzgeber begrenzt auf den vertragstypischen, vorhersehbaren Schaden.
- (4) Der Lizenzgeber haftet nicht für Schäden, mit deren Entstehen im Rahmen des Lizenzvertrags nicht gerechnet werden musste.
- (5) Für Datenverlust haftet der Lizenzgeber nur, soweit dieser auch bei der Sorgfaltspflicht entsprechender Datensicherung entstanden wäre.
- (6) Eine Haftung für entgangenen Gewinn, für Schäden aus Ansprüchen Dritter gegen den Lizenznehmer sowie für sonstige Folgeschäden ist ausgeschlossen.
- (7) Der Lizenzgeber haftet nicht für den wirtschaftlichen Erfolg des Einsatzes der Tools oder Trainings.
- (8) Die Haftung nach dem Produkthaftungsgesetz bleibt unberührt.